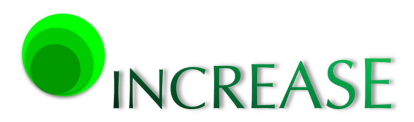

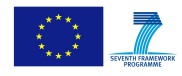

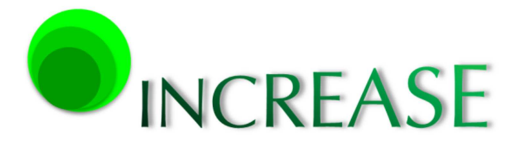

## INCREASE

INCREASING THE PENETRATION OF RENEWABLE ENERGY SOURCES IN THE DISTRIBUTION GRID BY DEVELOPING CONTROL STRATEGIES AND USING ANCILLARY SERVICES

D6.2 First accessible version of the INCREASE website to allow promotion for the TSO/DSO stakeholder kick-off meeting in M3

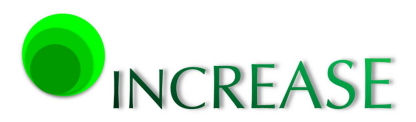

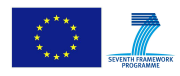

## **Document info**

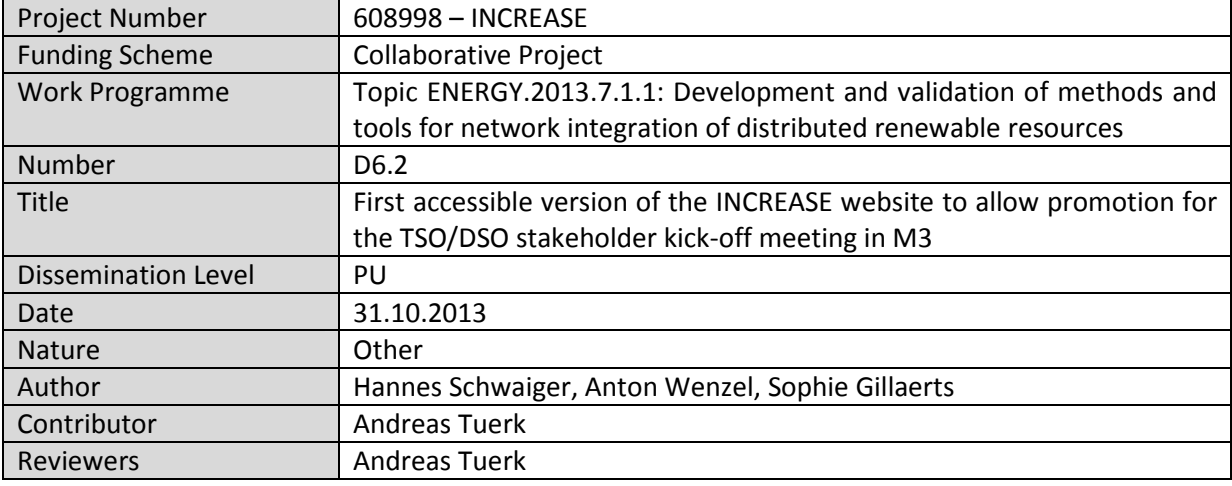

# **Document History**

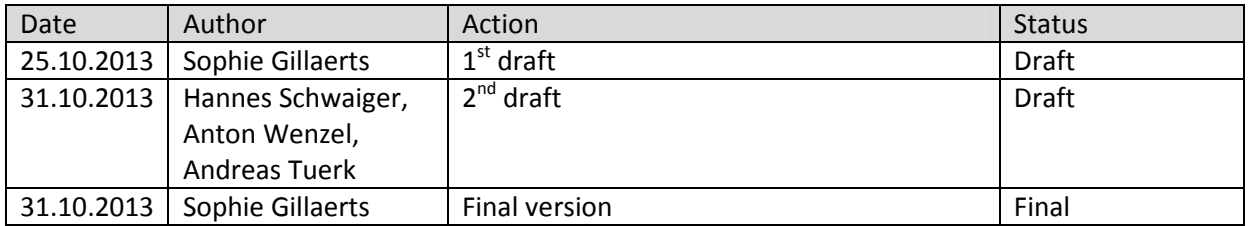

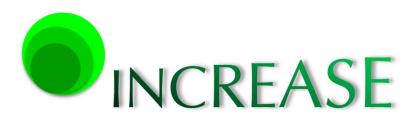

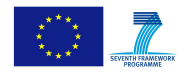

# **Table of Contents**

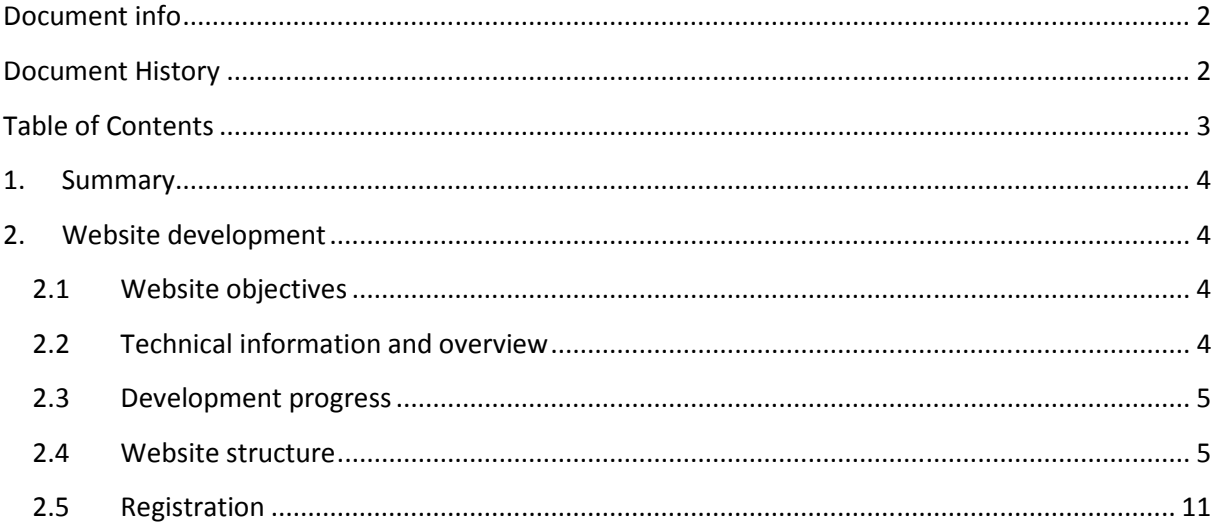

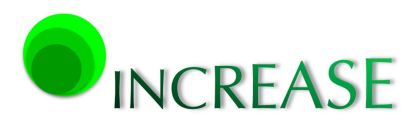

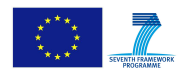

## **1. Summary**

This deliverable explains the content of the INCREASE website development and its structure. As a written text the document can just be seen as additional and accompanying information to the website and its features. The document explains the main structure of the website, some technical basics and the progress of how the website is developed, filled with contents and finally also maintained.

# **2. Website development**

Within the project INCREASE JOANNEUM RESEARCH (JR) is the responsible partner for most dissemination activities (WP6 leader). However, this is done in close cooperation with Ghent University (UGent) as coordinator, but also with contributions and content inputs from all other project partners. A forum section also allows contributions from external users. JR started with a first set up of the website early October after the Kick-Off Meeting with a preliminary structure and first contents (see also chapter 2.4). Together with all other project partners JR will continuously develop the website to reach an optimal dissemination tool for the INCREASE project.

## **2.1 Website objectives**

The project website is an important and versatile dissemination tool, which needs to be updated continuously with content, links, news and project results. It also serves to provide information related to the project and the partners and for the communication among all interested internal and external parties. It should be noted that the website serves as an interaction point among parties interested in project results and later on it is expected to serve also as the basic point for providing INCREASE related information to all external parties.

The project web communication platform is a constant tool aiming not only to present and disseminate the project's results but also to be a referenced site containing useful disseminating material, as well as useful links related to the field of the project.

# **2.2 Technical information and overview**

- **Webserver:** JR installed the webserver of the page at JR: Apache/2.2.15 (Red Hat), with a space potential of 100 GB. The server is connected to "ACOnet" (http://www.aco.net/?L=1), the Austrian academic computer network reaching a data speed rate of 30 Mbit/s.
- **Database**: The database is located at the JR MySqL Server.

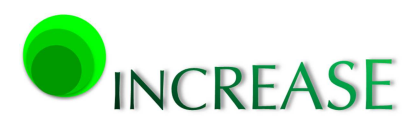

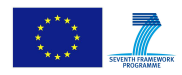

- **Registration:** As registration system for the website JR installed a SMTP Mail Server which sends an activation link to verify the registration and for password recreation in case of passwords forgotten by the users (see chapter 2.5).
- **Programming Software:** JR uses Joomla 3.1.5 (see also http://www.joomla.org/announcements/release-news/5505-joomla-3-1-5-stablereleased.html).
- **Special access of users:** With special access authorization it is possible to create articles (JCE Editor) and upload attachments to the webpage at the chapters "NEWS", "EVENTS" and "RESULTS". The space for attachments and contributions is limited to 20MB/Attachment.
- **Discussion Forum**: There is a possibility to create a personal profile and upload an avatar image in the "FORUM" section of the website. Attachments can also be uploaded to the forum with a limit of 10MB (see further details in chapter 2.4).
- There is also a possibility to show **multimedia content** like picture slideshows and videos.

# **2.3 Development progress**

The website including first contents was developed by JR and they provided the url:

## www.project-increase.eu

The website was on a temporary non-accessible page during a week where additional content was developed by UGent and sent to JR.

The website is online since October 22<sup>nd</sup> 2013. Inputs will further be provided by UGent and JR and other partners via JR. Beginning of November 2013 the website will be filled with content and new features continuously including all recommendations of partners.

## **2.4 Website structure**

The website has been structured according to the needs of the target audiences. The initial website's architecture is structured along the domains described further down. It will provide regular updates regarding smart grid news and related events (News, Events and Results).

The purpose of the project website is to provide access to project results at two levels: one public and one private (i.e. password – protected) for project partners (Partner Area). Visitors of the INCREASE project website can view all the site material excluding the one hosted in the Partner Area which is only accessible via the **Login window** with "username" and "password" for each partner of the consortium (see further details in chapter 2.5).

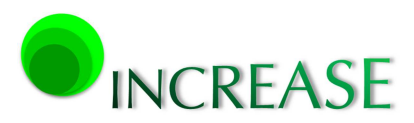

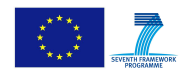

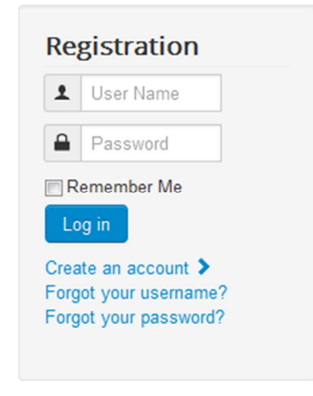

### **Figure 1: Screenshot of the registration section**

In detail the website is structured as following:

The **"Home"** domain welcomes visitors to the INCREASE project and shows (continuously changing) photos from INCREASE events. It is attractive and informative, providing easy access to the other sections. It gives a direct link to the sections "**INCREASE in Brief**", "**Who we are**", "**Links**", "**Results (Downloads)**", "**Contact**", "**Forum**", and the "**Partner Area - Registration**".

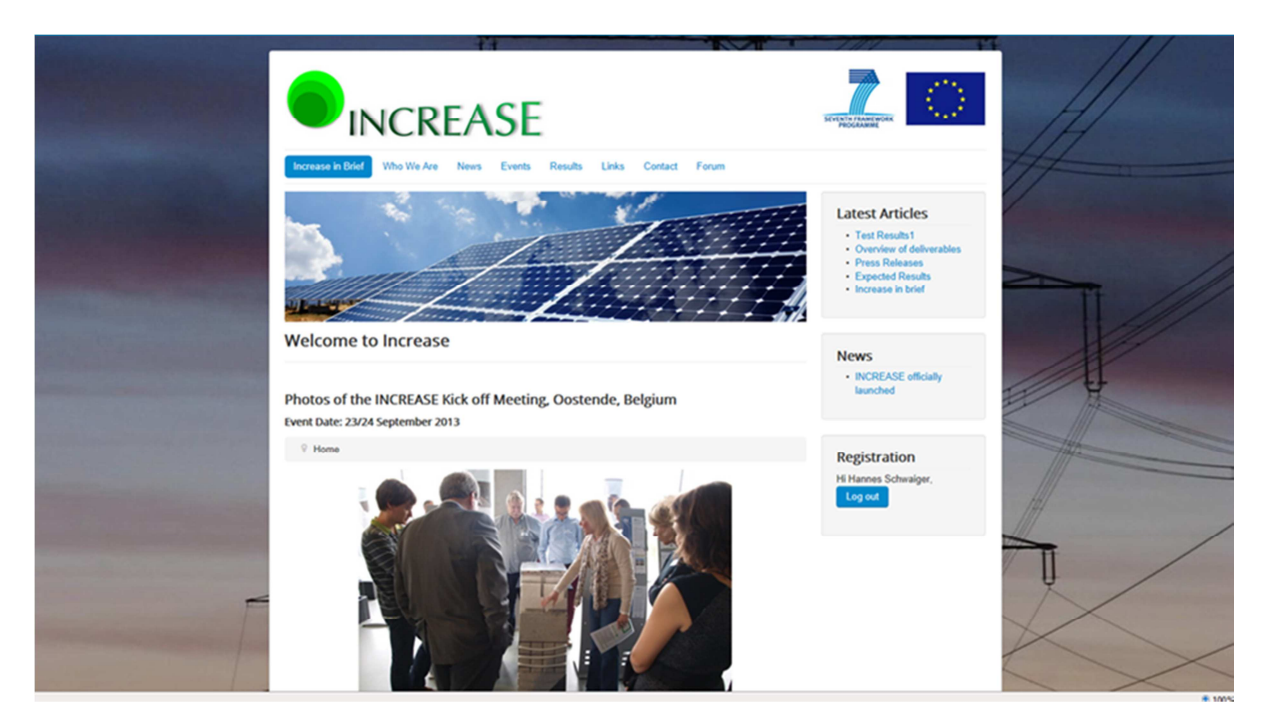

## **Home**

**Figure 2: Screenshot of the INCREASE website (Home)**

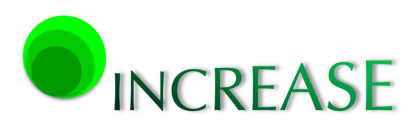

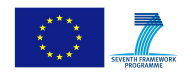

On the right part of the "Home" domain links to latest articles and news published are located. Figure 2 depicts a screenshot of the INCREASE "Home" domain. There is a main navigation bar that leads the user to the developed features and links of the site.

The "Forum" section will be used by the visitors in order to discuss and exchange information. It will allow exchanges about the INCREASE project with different user groups. This will include the consortium members, but also users and stakeholders' representatives from all over the world. Participation will be open, through the project website, but will also be promoted among the project partners.

The section "Results (Downloads)" provides official project reports, news and articles concerning the project, as well as newsletters produced by the INCREASE project. Major project results will be announced after the approval of the relevant WP Leader and the Project Coordinator. Public deliverables will be downloadable after EC approval and listed in a table providing the following information: deliverable number, title, due date, author or contact and a clickable downloadable PDF document.

Under the section "Contact details" specific open contact details of the project coordinator, dissemination leader and contact persons such as email address, phone and fax numbers etc. are provided.

The "Events" and "News" section is where news and upcoming events are listed. It is in these sections that the INCREASE kick-off conference (2-3 December 2013) will be announced and promoted.

## **INCREASE in Brief**

The very left part of the navigation bar starts with the section "INCREASE in Brief":

 The "INCREASE in Brief" incorporates a short description of the project scope, basic information and its duration.

Clicking the "INCREASE in Brief" link opens a dropdown list with the following subsections: "Objectives", "Expected Results" and "Press Releases".

- $\triangleright$  The "Objectives and Aims" section includes a reference of its main topics and aims. (see http://www.project-increase.eu/index.php/homepage/increase-in-brief)
- $\triangleright$  The "Expected Results" section shows the outcomes obtained from this action. (see http://www.project-increase.eu/index.php/homepage/expected-results)
- $\triangleright$  The "Press Releases" section shows actual reports and columns in different medias. (see http://www.project-increase.eu/index.php/homepage/press-releases)

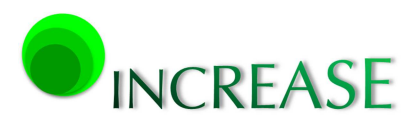

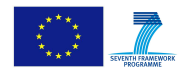

۰ **Who We Are (Partner logos, information and links to partner websites)** 

The "Who We Are" domain includes the consortium information of the website, incorporates a list of partners with their country of origin, logo, main scientific contact person and website address.

By clicking the partner logo the user is directly linked to the partner webpage. These links enable visitors, but also project partners, to find additional information about the project consortium and other relevant links, projects etc..

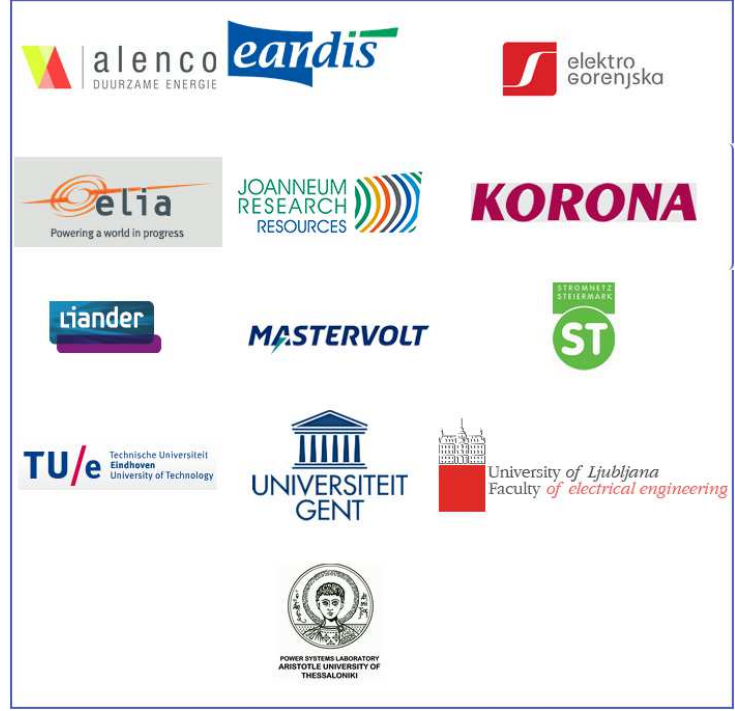

**Figure 3: Logos and links to partners (see section who we are)** 

#### $\mathbf{a}$ **News**

In this chapter the coordinator provides news about the project. The section can only be filled and modified by the administrator (JR) and coordinator (UGent). The site also counts the hits of all website views and downloads here.

(see http://www.project-increase.eu/index.php/news/30-increase)

#### $\bullet$ **Events**

The coordinator provides an overview of interesting events such as meetings, conferences etc. which are of interest to project partners but also external users. This section can also only be filled and modified by the administrator (JR) and coordinator (UGent).

(see http://www.project-increase.eu/index.php/events)

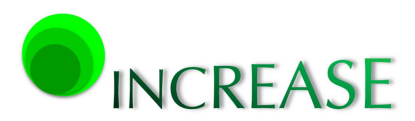

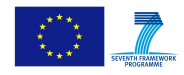

#### ٥ **Results (Downloads)**

In this section of the webpage project results and an overview of all deliverables are located. Again, it can only be filled and modified by the administrator (JR) and coordinator (UGent). Again, the site counts the hits of all website views and downloads here.

(see http://www.project-increase.eu/index.php/results)

#### $\bullet$ **Links**

Here specific links to other websites are located.

(see http://www.project-increase.eu/index.php/links)

## **Contact**

Contact information of the coordinator and dissemination leader is provided here

(see http://www.project-increase.eu/index.php/contact)

At the moment two addresses are shown here:

### *Project Coordinator*

*Prof. Dr. ir. Lieven Vandevelde Mail: lieven.vandevelde@ugent.de Phone: + 32 59 24 27 42 Dissemination Leader Mag. Andreas Türk , MBA* 

*Mail: andreas.tuerk@joanneum.at* 

*Phone: +43 316 876 1337* 

## **Forum**

After personal registration each project partner is welcome to provide contributions to the discussion forum. There is a possibility to contribute via additional comments in existing forum discussions or to add new topics. Each registered user can also change his profile (contact details) and upload e.g. a picture etc.

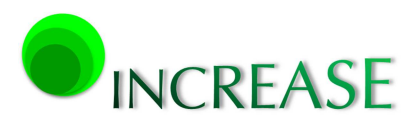

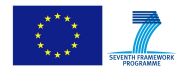

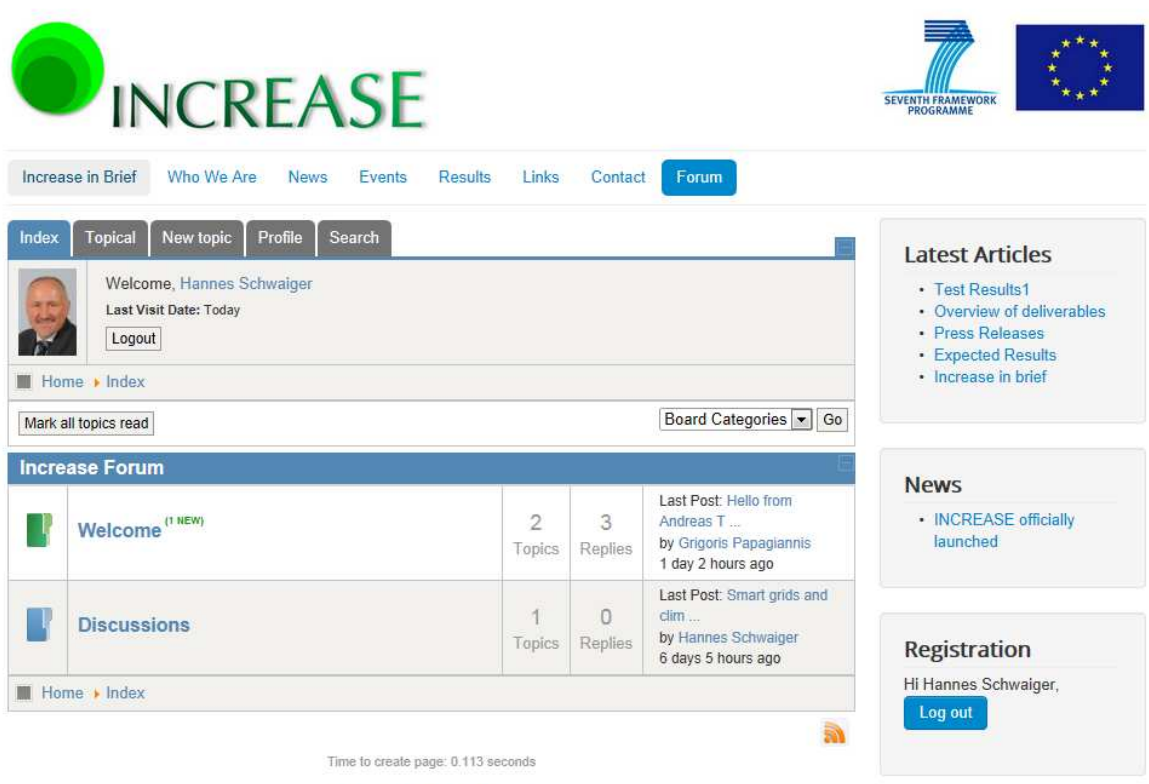

Powered by Kunena Forum

**Figure 4: Screenshot of the section "Forum"** 

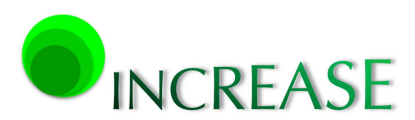

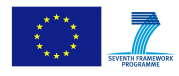

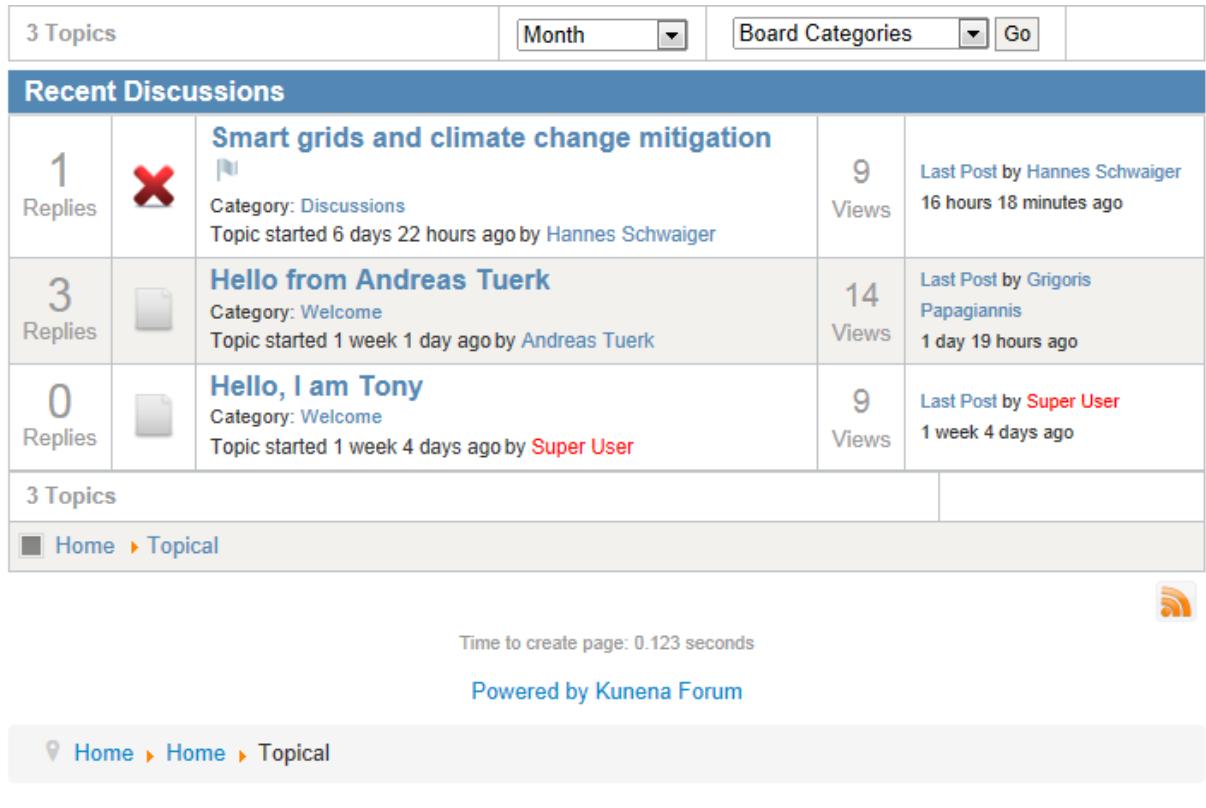

**Figure 5: Detail of the forum section within the INCREASE website providing an overview of recent discussion topics and replies of partners** 

Figure 5 shows a second screenshot of the current "Forum" version providing number of replies, views, existing blogs of users as well as categories and time of last contributions. By clicking the blue links the website guides the user through the discussion forum and necessary steps to contribute to ongoing or new discussions.

## **2.5 Registration**

Each project partner is able to create his own website account with detailed personal information and registration codes. As a first step (see Figure 6) each partner has to fill the registration form with "name", "user name", "password" and "email address". For security reasons "Passwords" and "Usernames" should contain both numbers and characters, the latter may also be in capital. However, there are no limitations regarding capitalization, length, digits or kind of words.

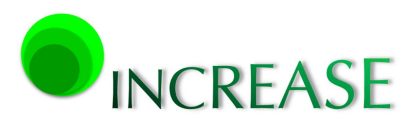

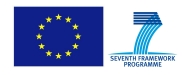

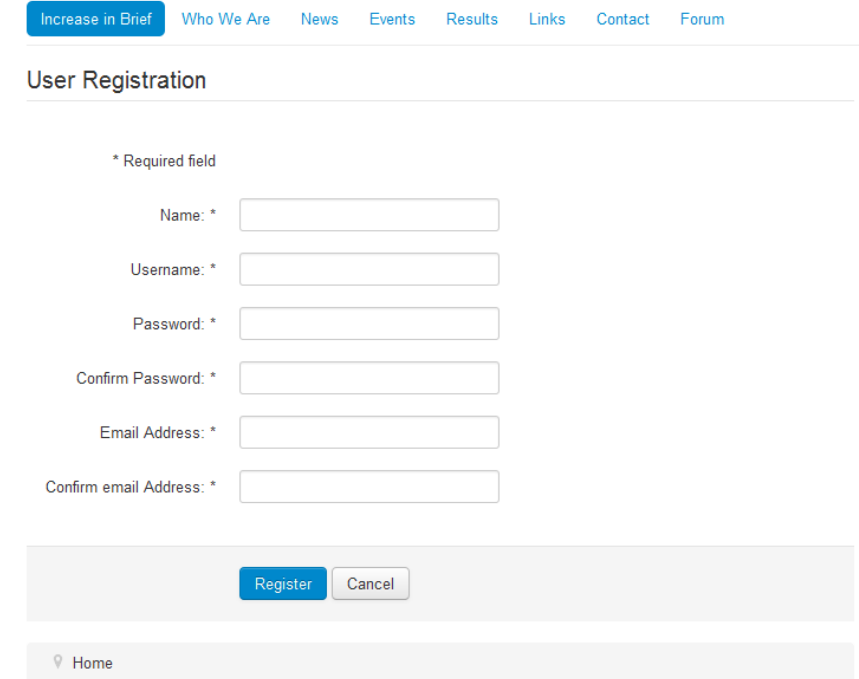

### **Figure 6: Registration form of the INCREASE website**

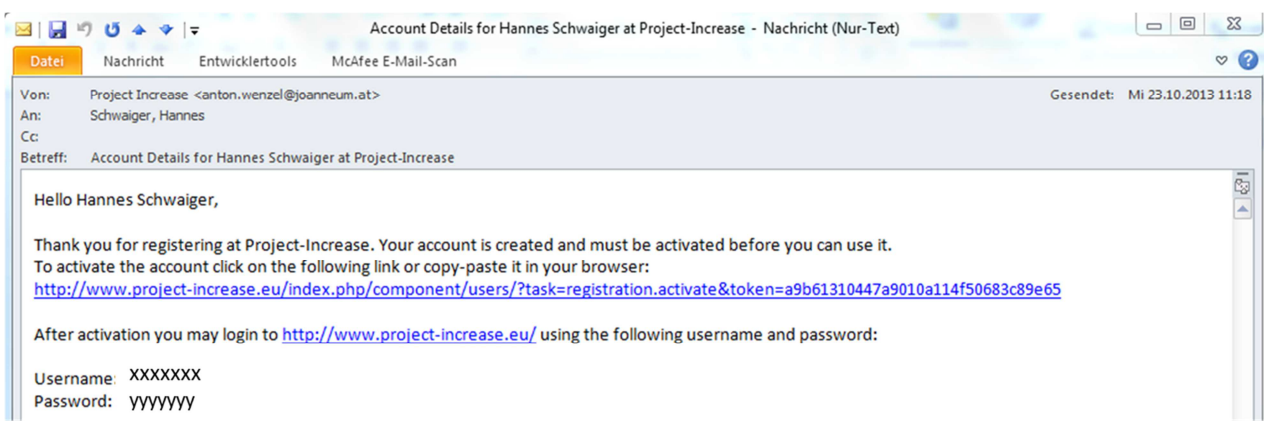

### **Figure 7: Email reply after a successful registration on the website**

Figure 7 shows the automatic email reply after a successful user registration on the website. It confirms the registration and provides a link to activate the users account. Each user has to activate his own account by using this link and can then revisit the site for logging in by using "username" and "password".